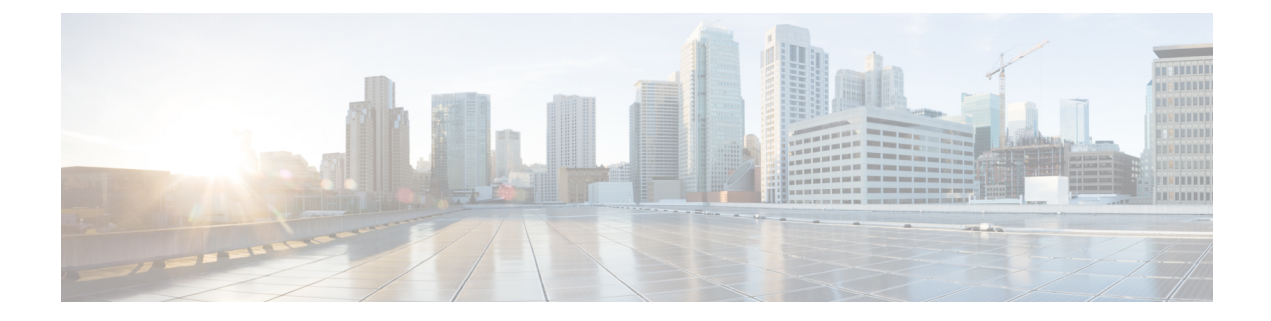

# **Troubleshooting**

This section contains the following topics:

• [Troubleshooting,](#page-0-0) on page 1

## <span id="page-0-0"></span>**Troubleshooting**

You can troubleshoot a Cisco Crosswork Data Gateway instance directly from the VM. Cisco Crosswork Data Gateway provides logs of errors, requests to the server, and changes made to the VM and reports any process failures/outages.

To access **Troubleshooting** menu, select **5 Troubleshooting** from the Main Menu and click **OK**, as shown in the following figure:

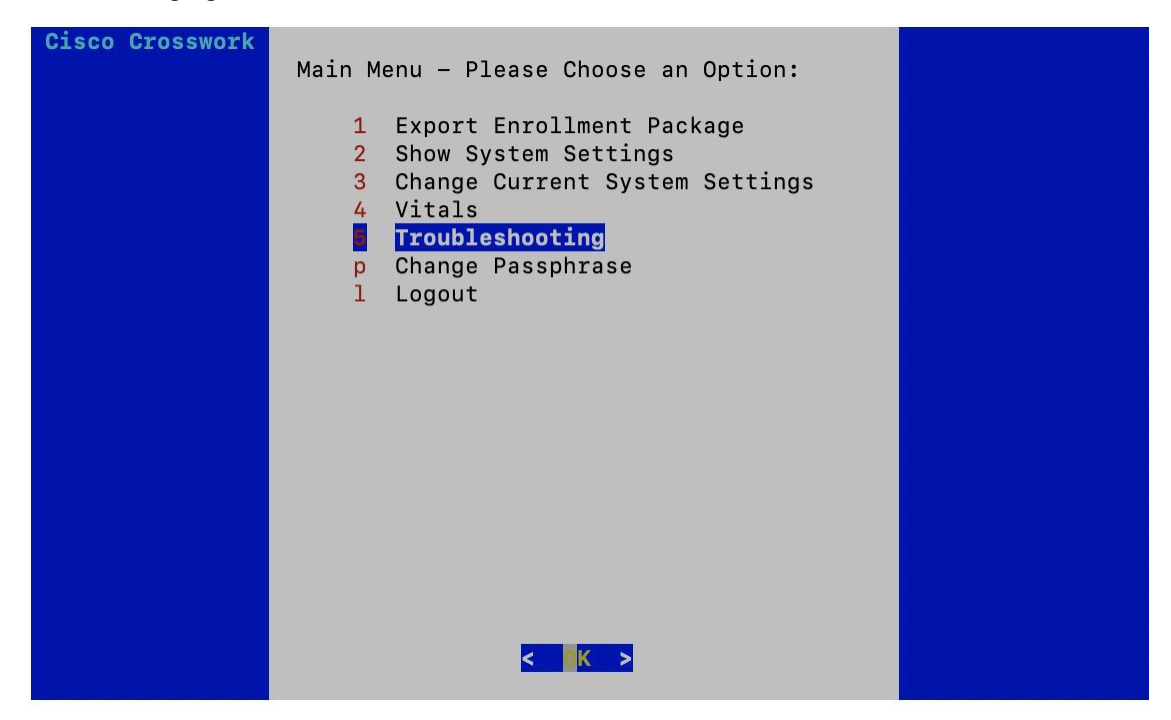

Cisco Crosswork Data Gateway opens the **Troubleshooting** menu that provides you the following options to troubleshoot your Cisco Crosswork Data Gateway instance:

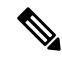

The following figure shows the Troubleshooting Menu corresponding to**dg-admin**user.Few of these options are not available to **dg-oper** user. See Table [Table](b_cdg_114_installation_configuration_guide_chapter5.pdf#nameddest=unique_15/unique_15_Connect_42_table_rcc_yjh_l3b) 1. **Note**

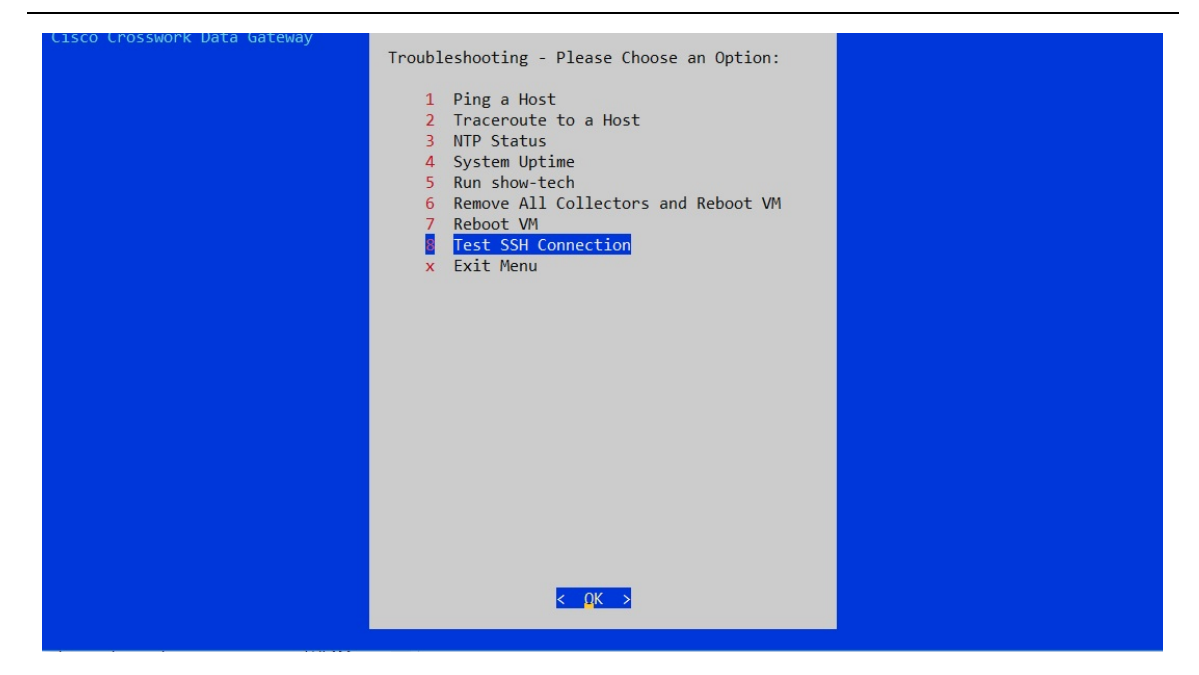

This section contains the following topics:

- Ping a [Host,](#page-1-0) on page 2
- [Traceroute](#page-2-0) to a Host, on page 3
- Check NTP [Status,](#page-3-0) on page 4
- Check System [Uptime,](#page-3-1) on page 4
- Run [show-tech,](#page-4-0) on page 5
- Reboot Cisco [Crosswork](#page-5-0) Data Gateway VM, on page 6
- Test SSH [Connection,](#page-5-1) on page 6

#### <span id="page-1-0"></span>**Ping a Host**

To aid troubleshooting, Cisco Crosswork Data Gateway provides you Ping utility that can be used to check reachability to any IP address.

- **Step 1** From **Troubleshooting** menu, select **1 Ping a Host** and click **OK**.
- **Step 2** Enter the ping destination.

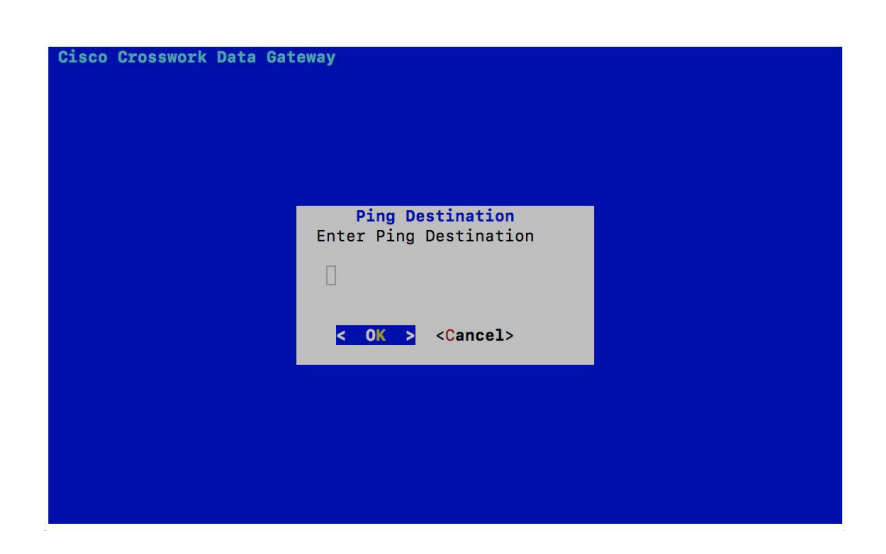

#### **Step 3** Click **OK**.

Cisco Crosswork Data Gateway displays the result of the ping operation.

PING 172.23.92.143 (172.23.92.143) 56(84) bytes of data. Fine 172.23.72.143: icmp\_seq=1 ttl=64 time=0.428 ms<br>64 bytes from 172.23.92.143: icmp\_seq=1 ttl=64 time=0.428 ms<br>64 bytes from 172.23.92.143: icmp\_seq=2 ttl=64 time=0.368 ms 64 bytes from 172.23.92.143: icmp\_seq=3 ttl=64 time=0.270 ms 64 bytes from 172.23.92.143: icmp\_seq=4 ttl=64 time=0.574 ms 64 bytes from 172.23.92.143: icmp\_seq=5 ttl=64 time=0.433 ms 64 bytes from 172.23.92.143: icmp\_seq=6 ttl=64 time=0.487 ms  $^{\wedge}$  C --- 172.23.92.143 ping statistics ---<br>6 packets transmitted, 6 received, 0% packet loss, time 5107ms<br>rtt min/avg/max/mdev = 0.270/0.426/0.574/0.097 ms Press any key to continue

#### <span id="page-2-0"></span>**Traceroute to a Host**

Cisco Crosswork Data Gateway provides **Traceroute to a Host** option to help troubleshoot latency issues. Using this option provides you a rough time estimate for the Cisco Crosswork Data Gateway to reach the controller application.

- **Step 1** From **Troubleshooting** menu, select **2 Traceroute to a Host** and click **OK**.
- **Step 2** Enter the traceroute destination.

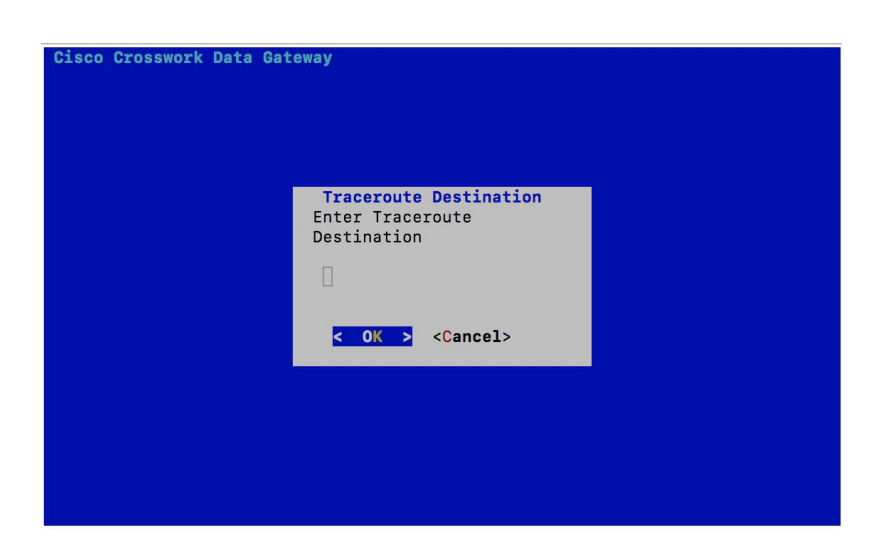

<span id="page-3-0"></span>**Step 3** Click **OK**.

#### **Check NTP Status**

Use this option to check the status of the NTP server.

- **Step 1** From **Troubleshooting** menu, select **3 NTP Status**.
- **Step 2** Click **OK**. The Cisco Crosswork Data Gateway displays the NTP server status.

: AB442641 (mtv5-ai27-dcm10n-ntp1.cisco.com) Reference ID Stratum  $\therefore$  2 Ref time (UTC) : Fri Jun 21 04:53:44 2019 : 0.000044881 seconds fast of NTP time System time Last offset  $: +0.000057586$  seconds RMS offset 8.000080841 seconds Frequency : 21.559 ppm slow Residual freq  $: +0.009$  ppm Skew : 0.144 ppm Root delay Root delay : 0.002095408 seconds<br>Root dispersion : 0.002095408 seconds Update interval : 2062.6 seconds Leap status : Normal Press any key to continue

### <span id="page-3-1"></span>**Check System Uptime**

Use this option to check system uptime.

**Step 1** From **Troubleshooting** menu, select **4 System Uptime**.

**Step 2** Click **OK**. The Crosswork Data Gateway displays the system uptime.

05:11:55 up 3 days, 1:49, 1 user, load average: 0.18, 0.12, 0.10 Press any key to continue

#### <span id="page-4-0"></span>**Run show-tech**

Cisco Crosswork Data Gateway provides the option **show\_tech** to export its log files to a user-defined SCP destination.

The collected data includes the following:

- Logs of all the Data Gateway components running on docker containers
- VM Vitals

It creates a tarball in the directory where it is executed. The output is a tarball named CDG-<CDG-version>-year-month-day--hour-minute-second-\*.tar.bz2

The execution of this command may take several minutes depending on the state of Crosswork Data Gateway.

#### **Step 1** From **Troubleshooting** menu, select **5 Show-tech** and click **OK**.

**Step 2** Enter the destination to save the tarball containing logs and vitals.

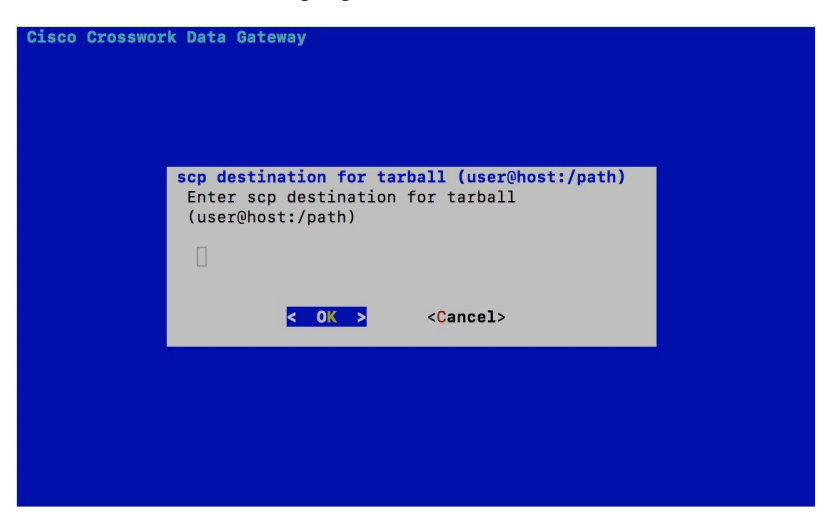

**Step 3** Enter your SCP passphrase and click **OK**.

### <span id="page-5-0"></span>**Reboot Cisco Crosswork Data Gateway VM**

- $\label{eq:1} \mathscr{D}_{\mathbf{z}}$ **Note**
- You can also reboot Cisco Crosswork Data Gateway from Crosswork Cloud.
	- This task can only be performed by **dg-admin** user.

Cisco Crosswork Data Gateway gives you two options to reboot the VM:

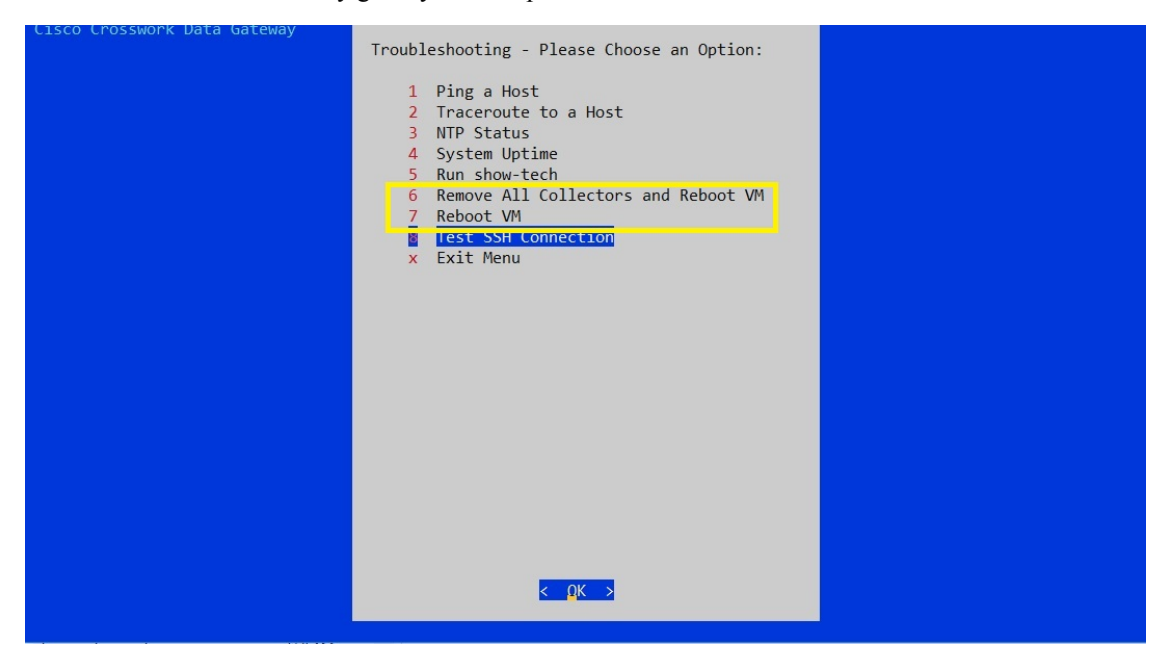

- **Remove All Collectors and Reboot VM**: Select this option from the **Troubleshooting** menu if you want to remove all the collectors (functional images) and reboot VM.
- **Reboot VM**: Select this option from the **Troubleshooting** menu for a normal reboot.

#### <span id="page-5-1"></span>**Test SSH Connection**

Use this option to check the SSH connection between Cisco Crosswork Data Gateway and a remote host.

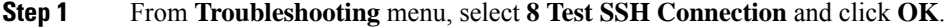

**Step 2** Enter the SSH connection details, namely port, host, username, and passphrase.

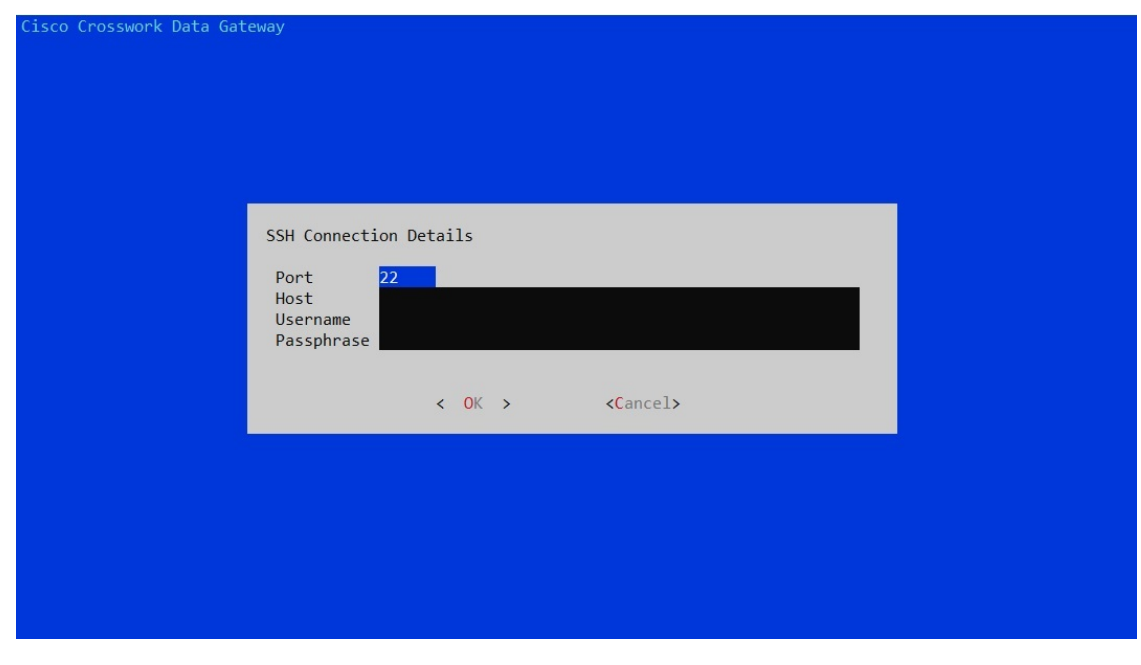

**Step 3** Click **OK**.

 $\mathbf l$ 

 $\mathbf{l}$